## MANUAL OMNI POS LINX - SMARTERAPP

Esse software vai criar o pedido, cliente, endereço, dados de pagamento e logística 100% automático, ao toque de um botão e integrar no LINX ERP. Evitando assim erros ou trabalhos manuais.

- Loja com o usuário da loja, usando a dupla autenticação.
- Na tela de pedidos, ou clica em visualizar ou importar pedido para o Linx.
- Tela de consulta dos últimos pedidos omnichannel na loja.

Tudo bem simples...

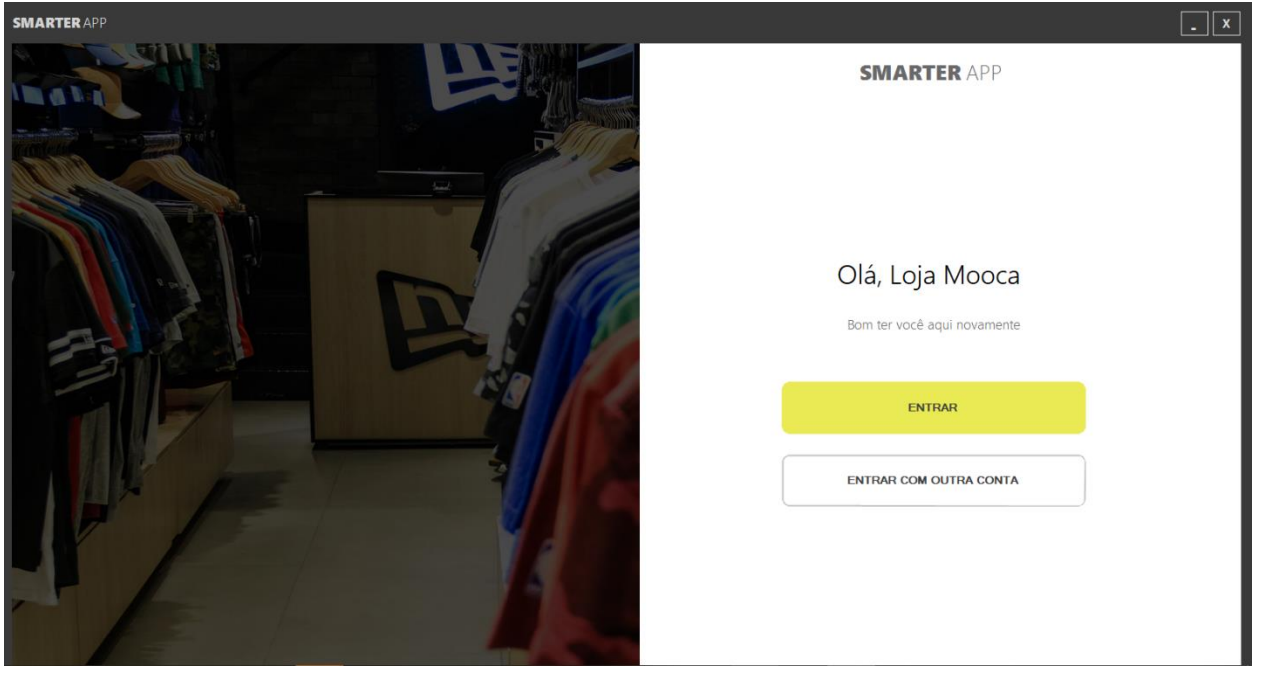

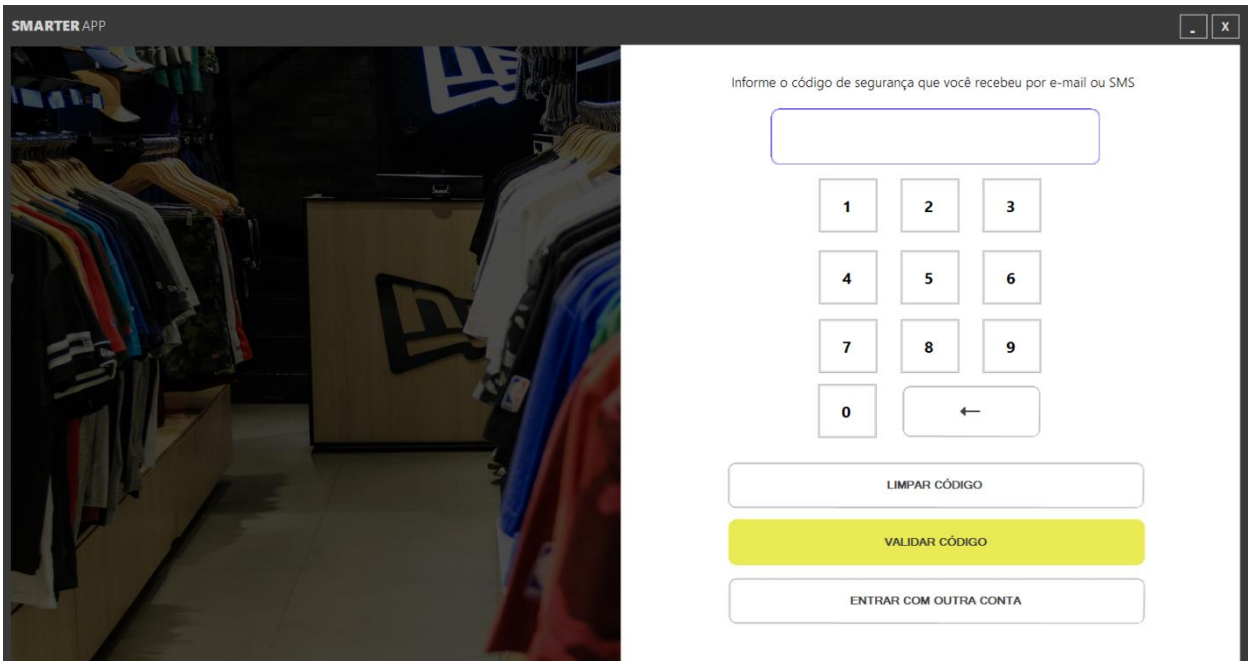

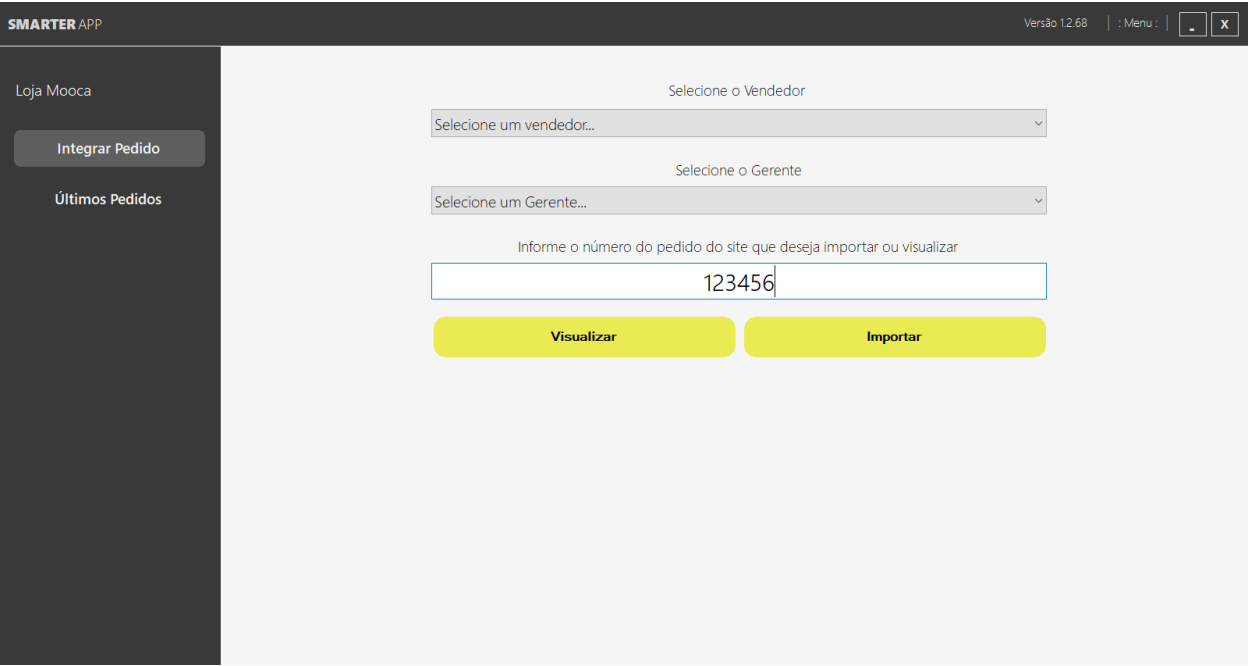

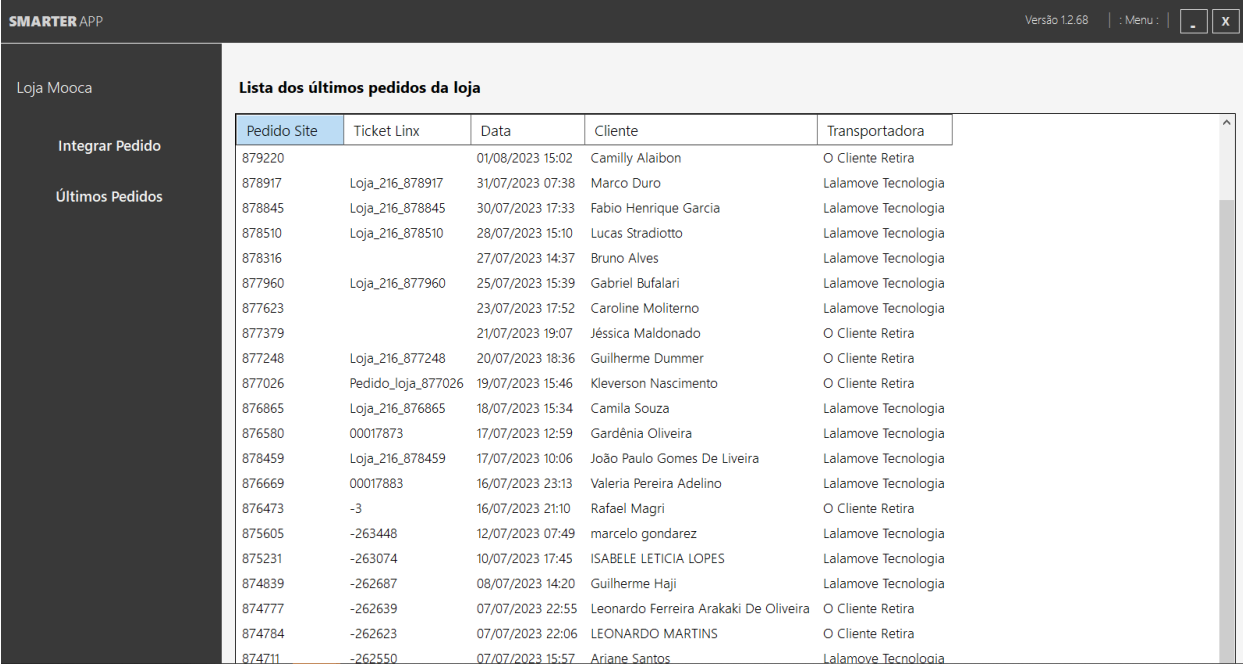

## **No LINX POS fazer esses passos:**

## 1° Passo: LinxPos aberto, tela inicial:

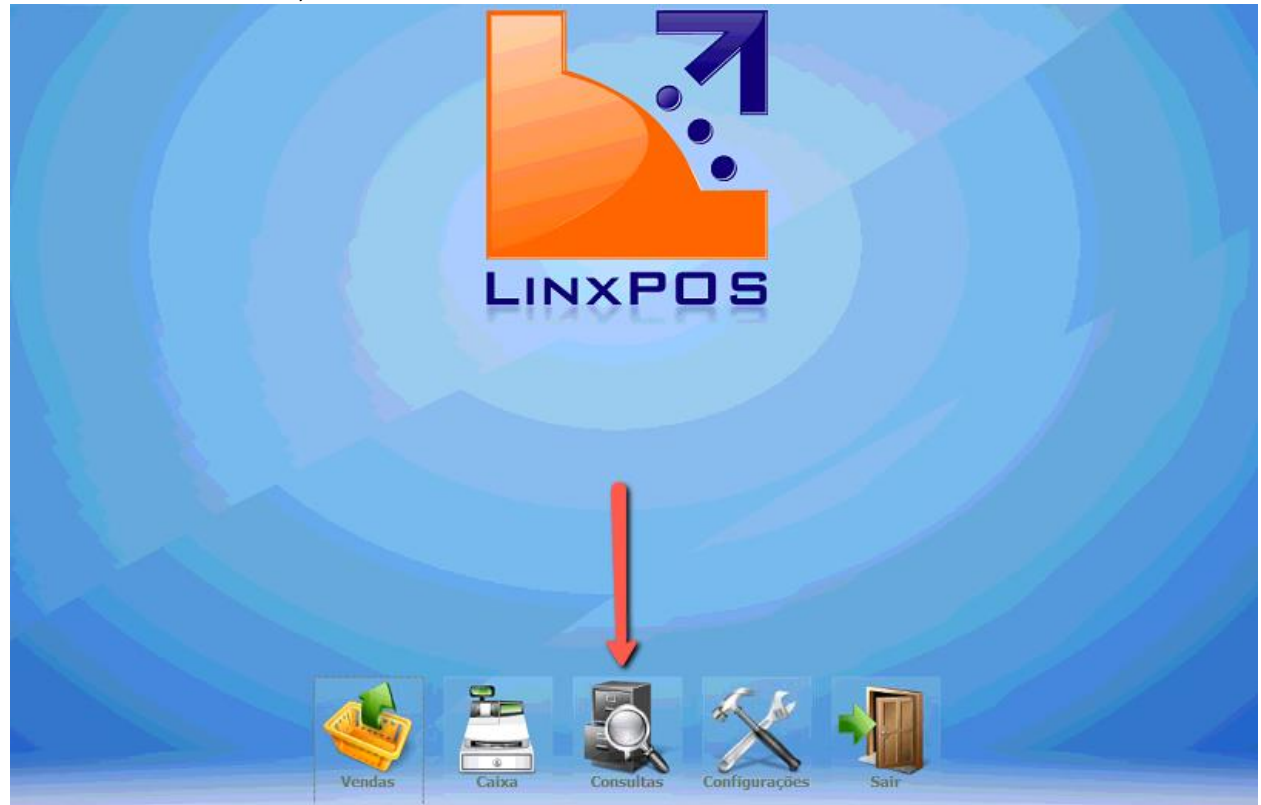

2° Passo: **Para acessar o modo Consulta de vendas, é necessário entrar com o Gerente.**

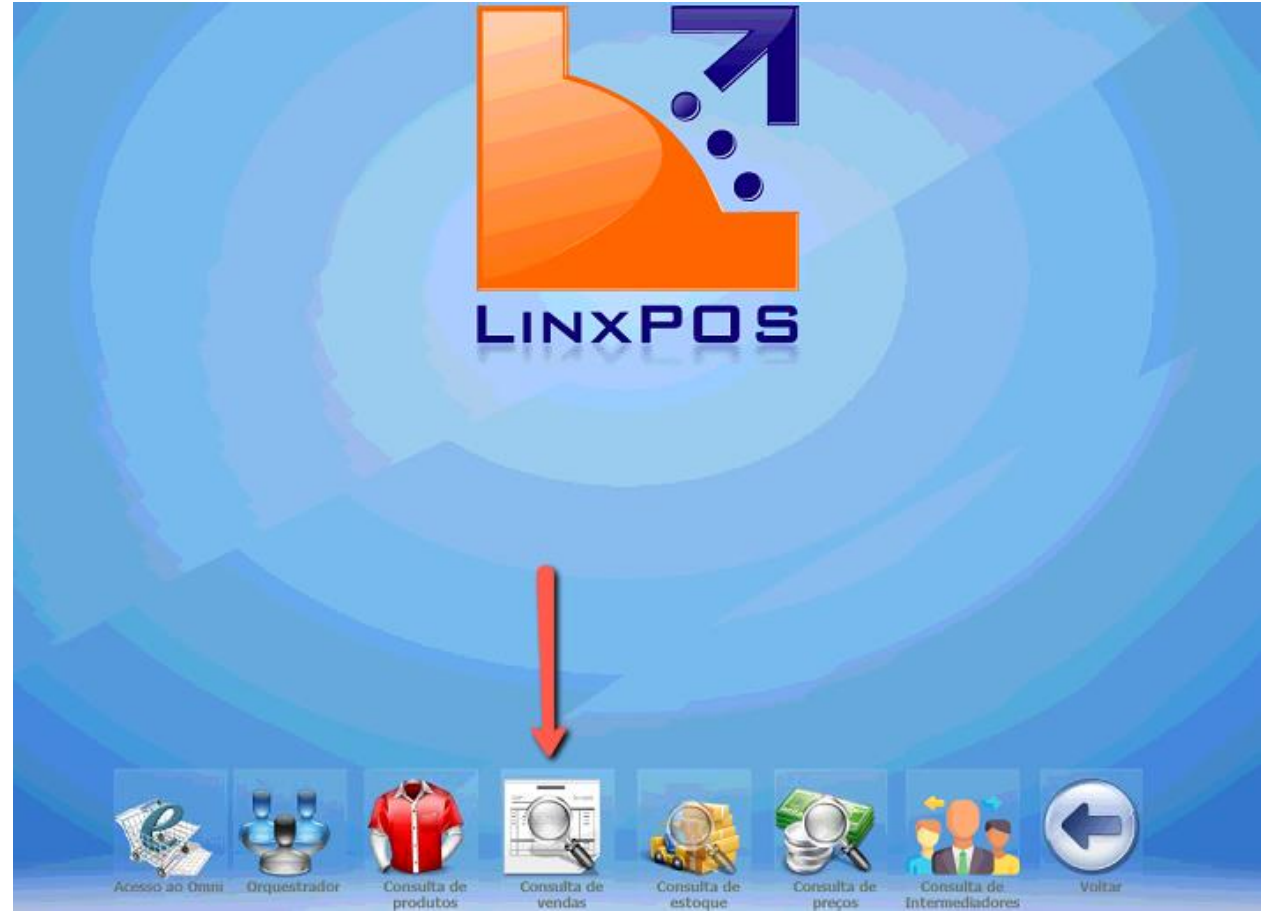

**Passo 3:**

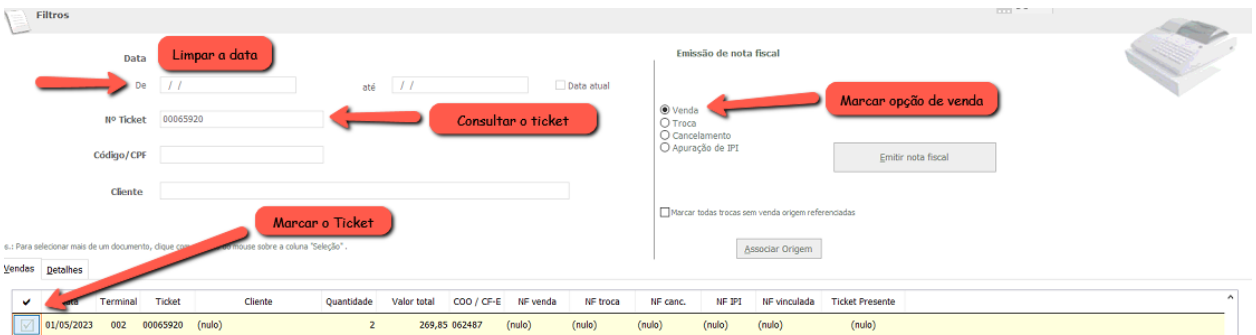

**Passo: 4**

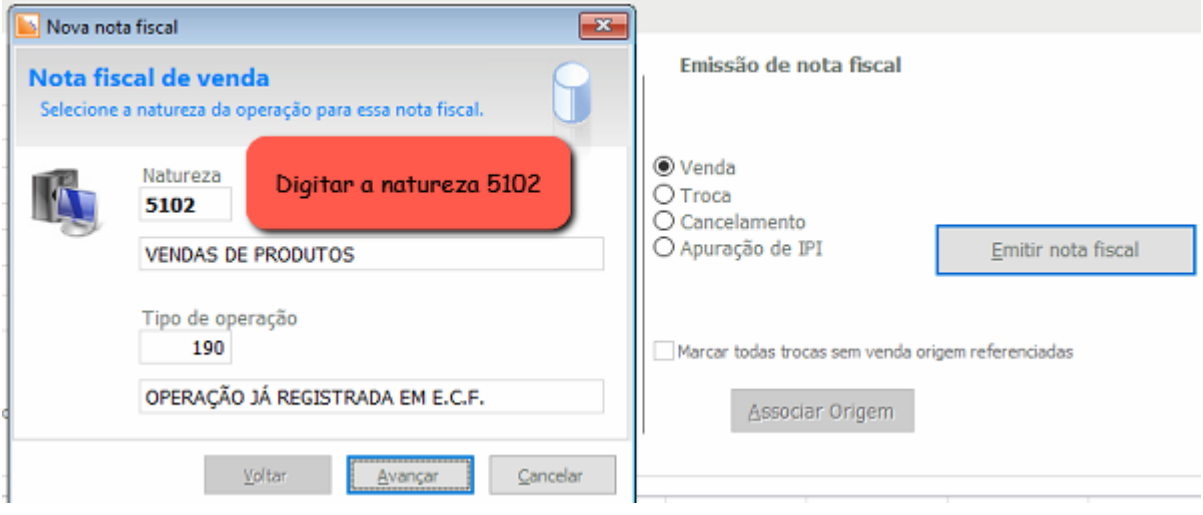

## Passo:5

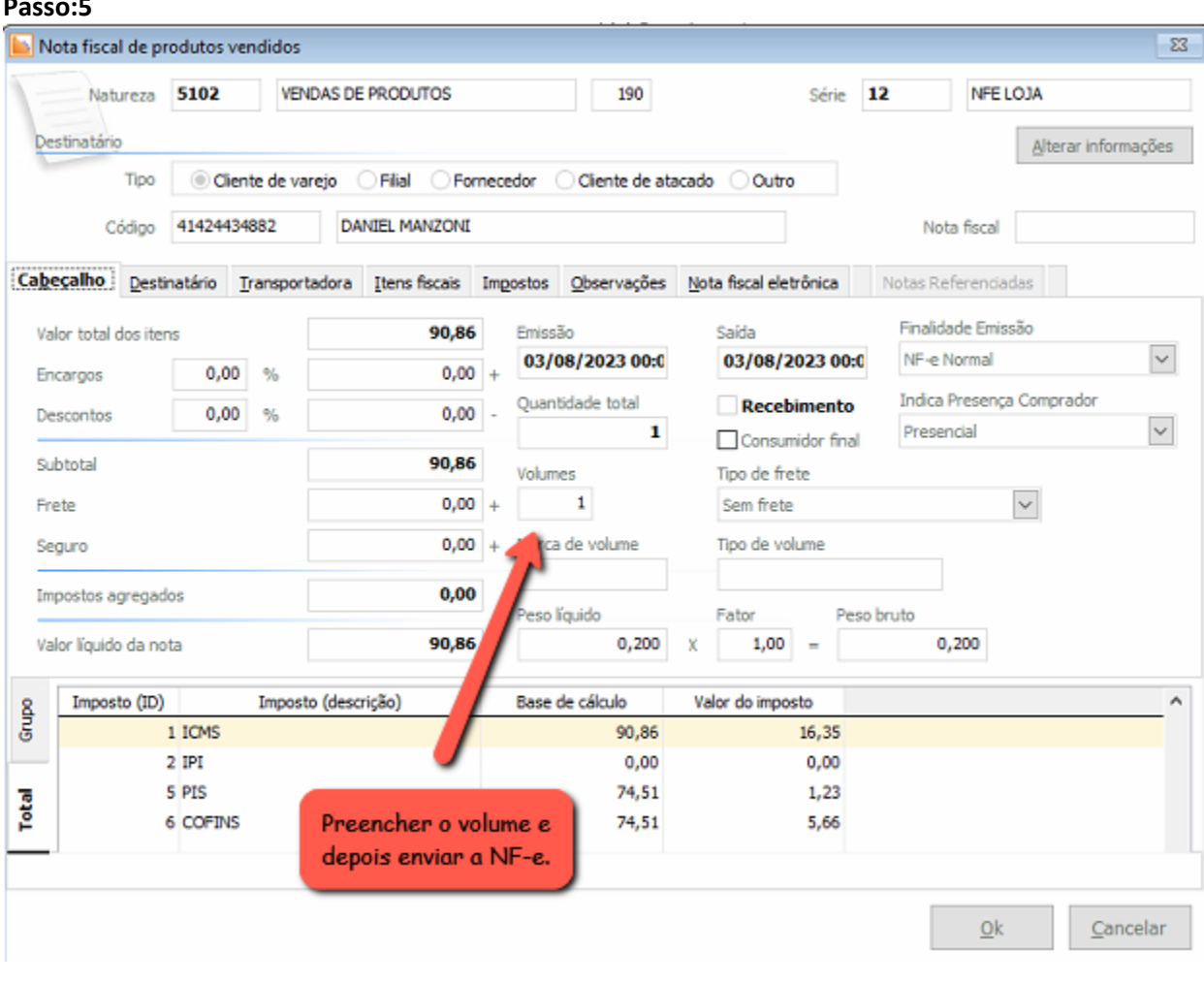